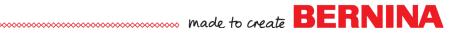

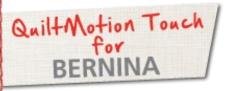

## PatternCad Design to Pantograph

Created by Denise Jones

Use **QuiltMotion Touch for BERNINA** to create a Crosshatch design. The crosshatch design can be used as a single design or in a Pantograph for all over quilting.

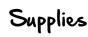

## Machine & Accessories

- BERNINA 830, 820 or 7 Series
- BERNINA Quilting Frame
- QuiltMotion Touch for BERNINA Software

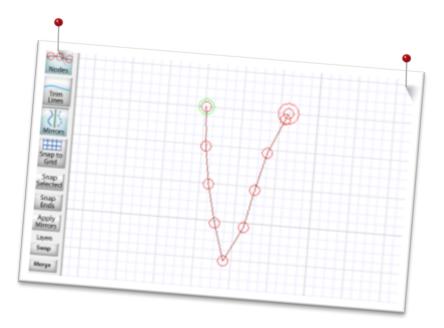

PatternCad

 Select New Pattern under Design & Create to open PatternCad.

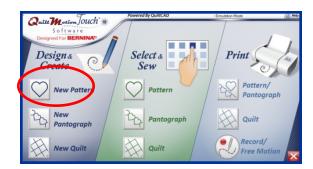

- When the new screen opens
  - 1. Select Nodes
  - 2. Deselect Snap to Grid
  - 3. Select Draw under Patterns
  - 4. Select Line
  - 5. Change Node Spacing to 20.

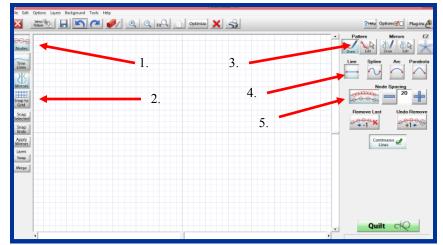

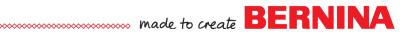

- With a left click of the mouse-click and drag the shape you wish to draw on the work surface
- If the line does not look like you want clear the screen using the large **RED X** in the top tool bar

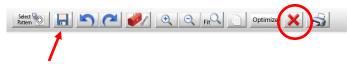

- When finished save with the **SAVE** icon in top tool bar to the folder of choice.
- Return to Home Screen.

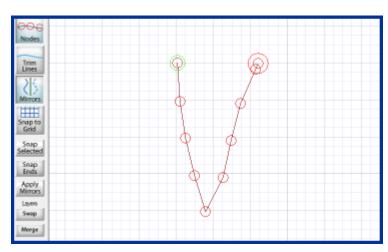

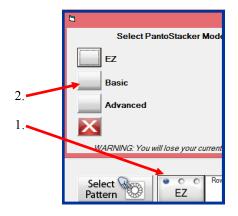

## Creating Pantograph

- Open New Pantograph under Design & Create on Home Screen.
- Set Safe Area if needed.
- Change **PantoStacker Mode** to **Basic** by clicking on current mode then select **Basic**.
- Enter the **Total Height** and the **Total Width** of the area the pantograph will be placed in **Select Pattern** and open in **PantoStacker**.
- Edit the number of **Patterns** to be repeated.
- Neat as needed.
- Select Quilt As Single Pattern.

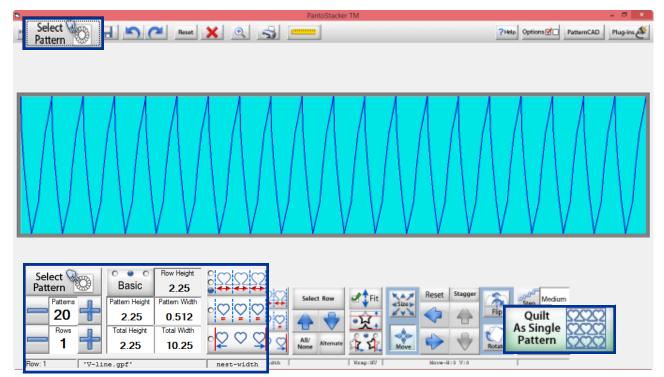

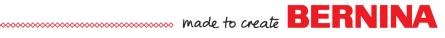

## Placing Pantograph as a Single Design

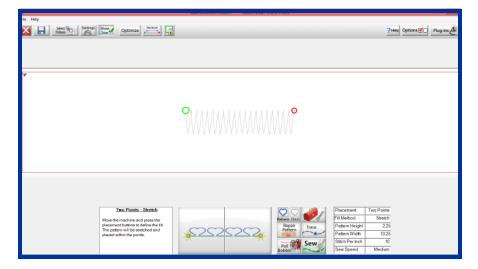

- When **QuiltMotion** screen opens select placement method by clicking **Settings** at the top of the screen or clicking the **Sewing Information table** on the lower right of screen.
- These placement methods are the same as blocks when using the Quilt As Single Row
- Click Sew to complete the pattern on the project.

|                                                                                        | Quilting Settings          |                                                                                                    |
|----------------------------------------------------------------------------------------|----------------------------|----------------------------------------------------------------------------------------------------|
| Sewing Speed<br>Slow Medium Fast                                                       | Pattern Margins            | Placement Method: Four Points<br>Die Point Two Points Block<br>Die Point Four Points Block<br>Four Points Mult-Point<br>Triangle |
| Pattern Statistics Height (n)                                                          | Stitch in the Ditch Margin | Fill Method: Stretch                                                                                                    |
| Width         10.25 in           Length         90.6 in           Stitches         920 | Reset                      |                                                                                                    |
| Trims 0                                                                                |                            | Defaults Cancel OK                                                                                                    |

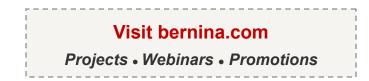